## Setting Up Campus Grade BookElementarySchool

Additional Details available on Campus Community https://content.infinitecampus.com/sis/1633/documentation/campusstruction/

For proper functionality, the following steps MUST be completed in order for EACH section PRIOR to creating assignment

- 1. Set Grade Calc Options
- 2. Create Categories
- 3. UseCategory Copier, if desired to add the same categories to different sections
- 4. Begin to add assignments

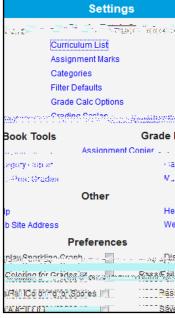

 <u>Grade Calc Options</u> UseProficiency Estimate (Rubrics) and Power Law 2. Create Categories

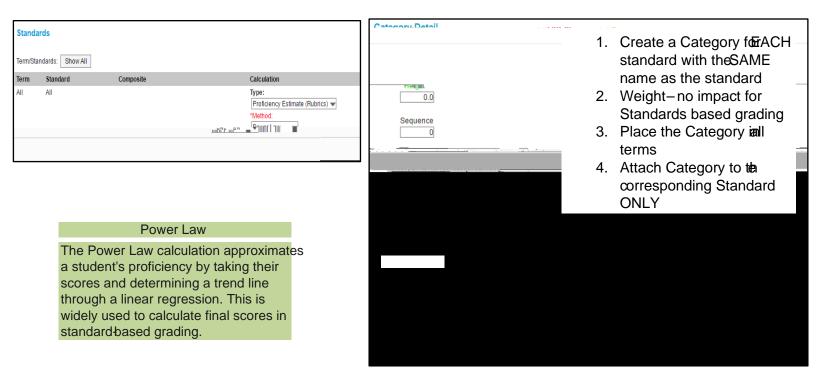

## 3. Category Copier

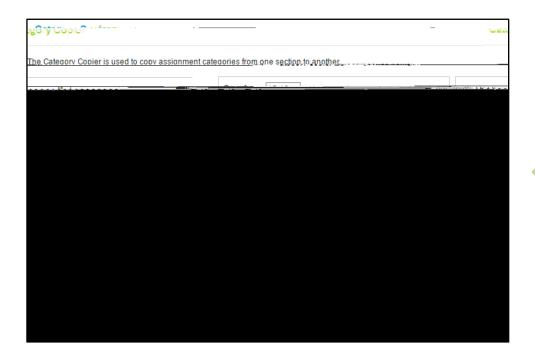

Only elementary teachers who teach Multiple Sections of the SAME content areashould use Category Copier

## 4. Adding Assignments

At the top of the grade book, you will see three drop down menus. The first drop down shows the Term selected. For the first term, selecti; T2for Term 2 etc.

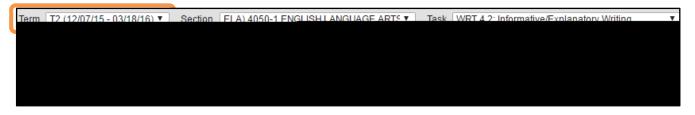

The second drop down areadicates Period, Course, and Section informatio

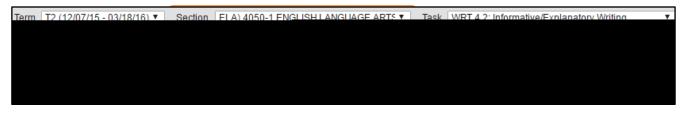

The third drop downlists all the Standards associated to the Section

Term T2 (12/07/15 - 03/18/16) ▼ Section ELA) 4050-1 ENGLISH LANGUAGE ARTS ▼ Task WRT 4.2: Informative/Explanatory Writing ▼